## **Thunderbird configuration NTML -> password**

You will have to use your own username in all these dialogues!

But the only thing you should need to change anyway is the authentication method.

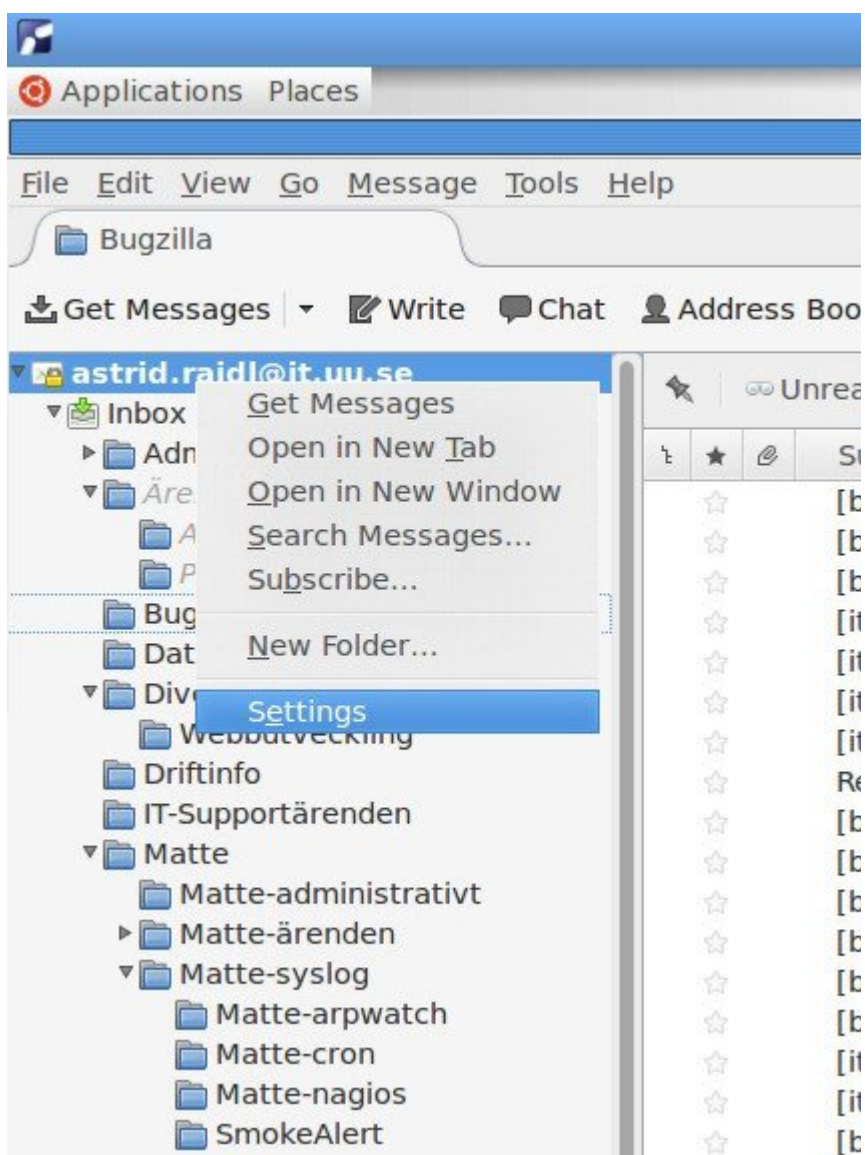

Look for Server Settings and change from NTLM to Normal password. Click OK.

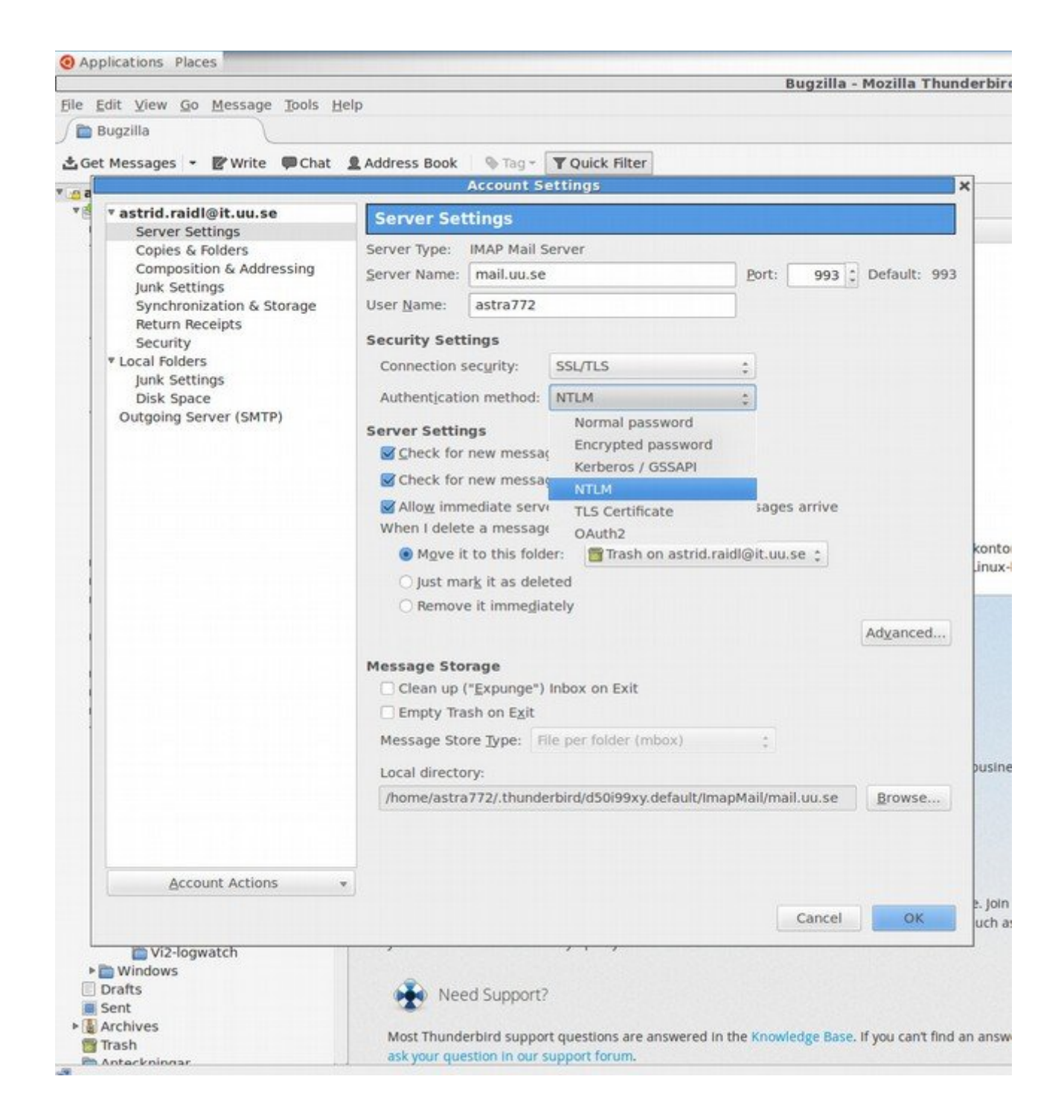

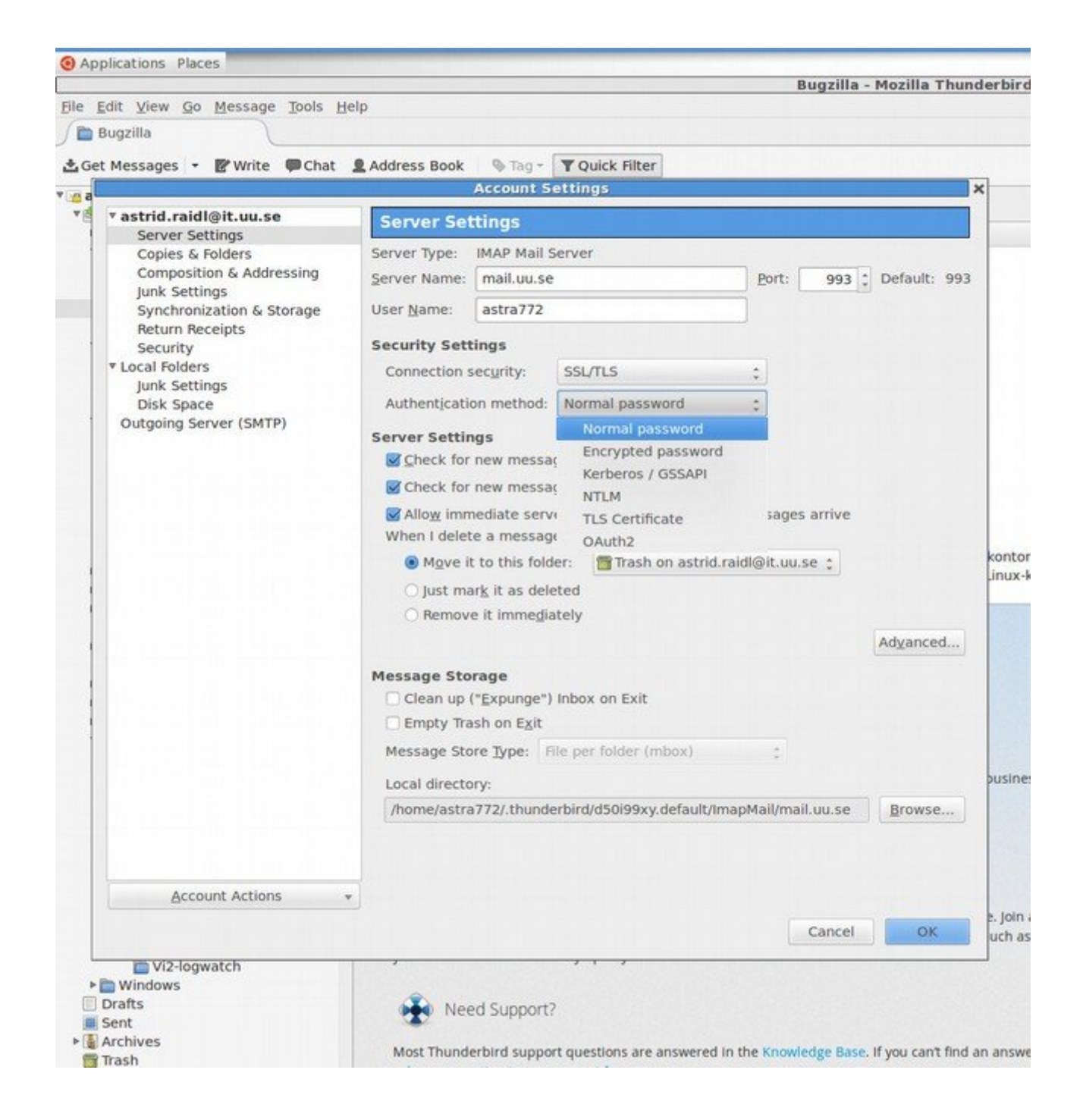

Look for Outgoing server.

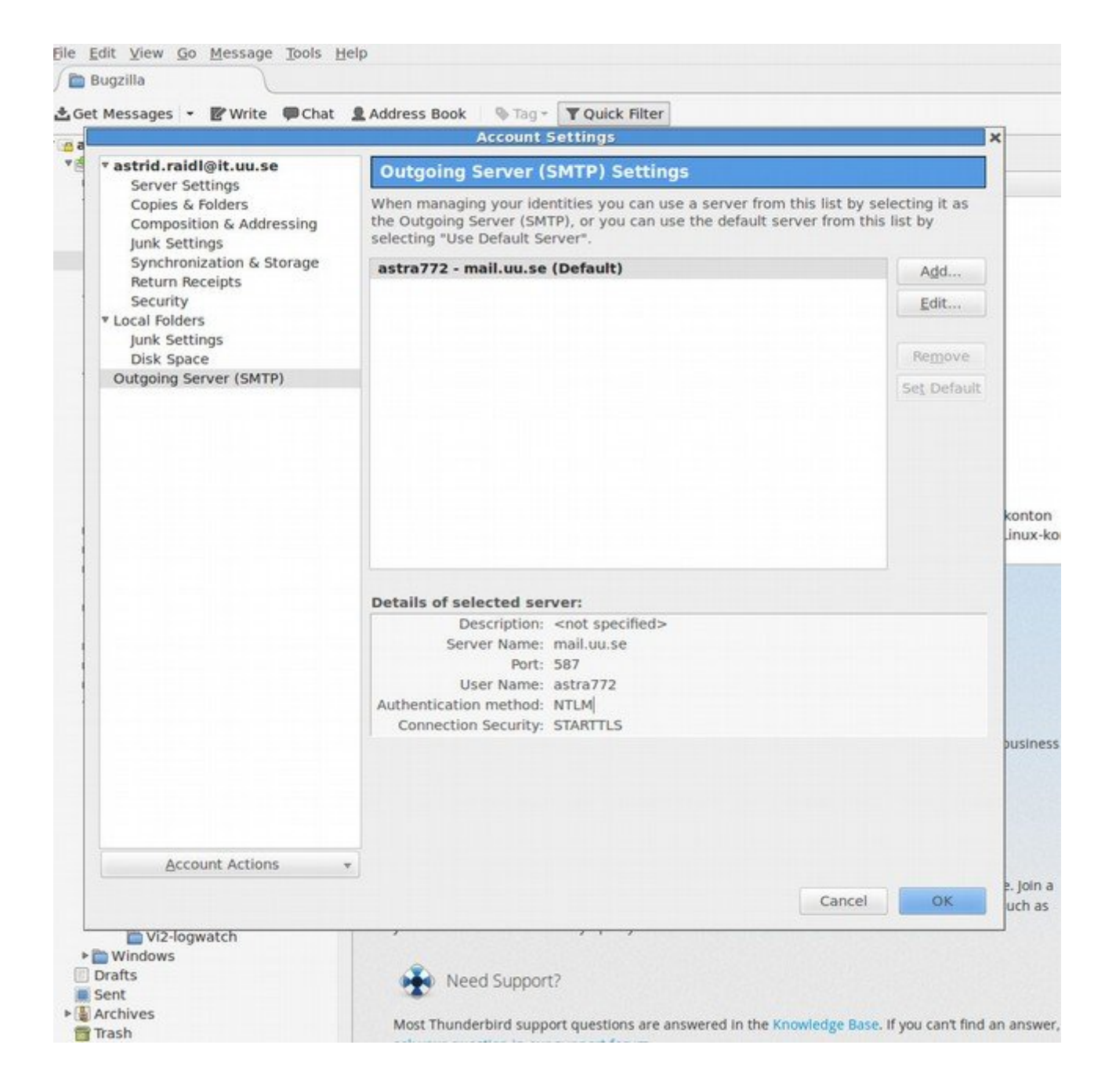

Click on Edit and change from NTLM to Normal password here as well.

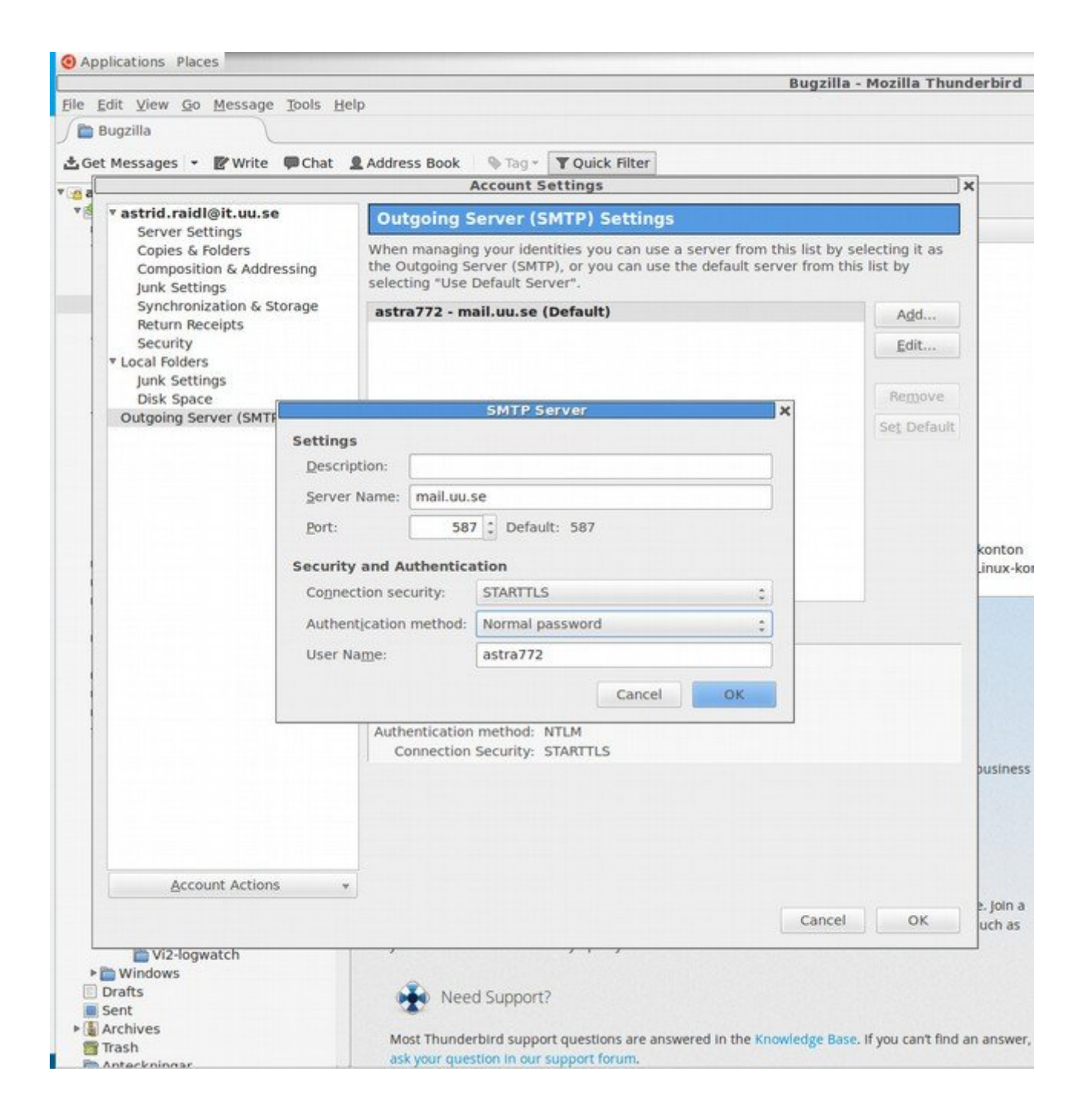

Click on OK.

And now it should work. You will have to enter your password again though.